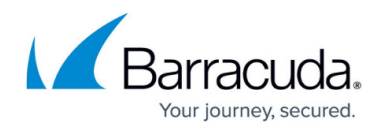

## **Creating a specific job using the IBU SQL plug-in**

## <https://campus.barracuda.com/doc/98213890/>

If you would like to backup Microsoft SQL databases, it is recommended that you create a specific job using our SQL plugin. Instead of selecting the SQL database folder location in a flat file backup, it's recommended that you create a separate job for it by going to the Backup Sets area in the software and selecting "SQL Server".

Our SQL plugin uses the same exact API calls that Microsoft makes when you click on a database in SQL and tell it to run a backup. We create .bak files of the databases in the temp folder chosen in the software and then back them up to our servers.

We allow you to backup both local and remote SQL servers using our software. It is best practice however to install the software directly on the SQL server whenever possible. If you would like to back up a remote SQL server, it is necessary to point our software to a temporary space directly on the remote SQL server, where we will create the SQL .bak file. You need to make sure that the user our BackupAgent service is running as has permission to write to that directory and that the user your SQL service is running as has permission to that temp directory as well.

## Barracuda Intronis Backup

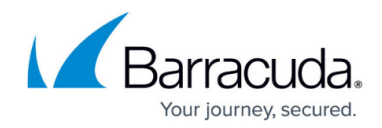

© Barracuda Networks Inc., 2024 The information contained within this document is confidential and proprietary to Barracuda Networks Inc. No portion of this document may be copied, distributed, publicized or used for other than internal documentary purposes without the written consent of an official representative of Barracuda Networks Inc. All specifications are subject to change without notice. Barracuda Networks Inc. assumes no responsibility for any inaccuracies in this document. Barracuda Networks Inc. reserves the right to change, modify, transfer, or otherwise revise this publication without notice.